# Aerohive AP330 and AP350 User Guide

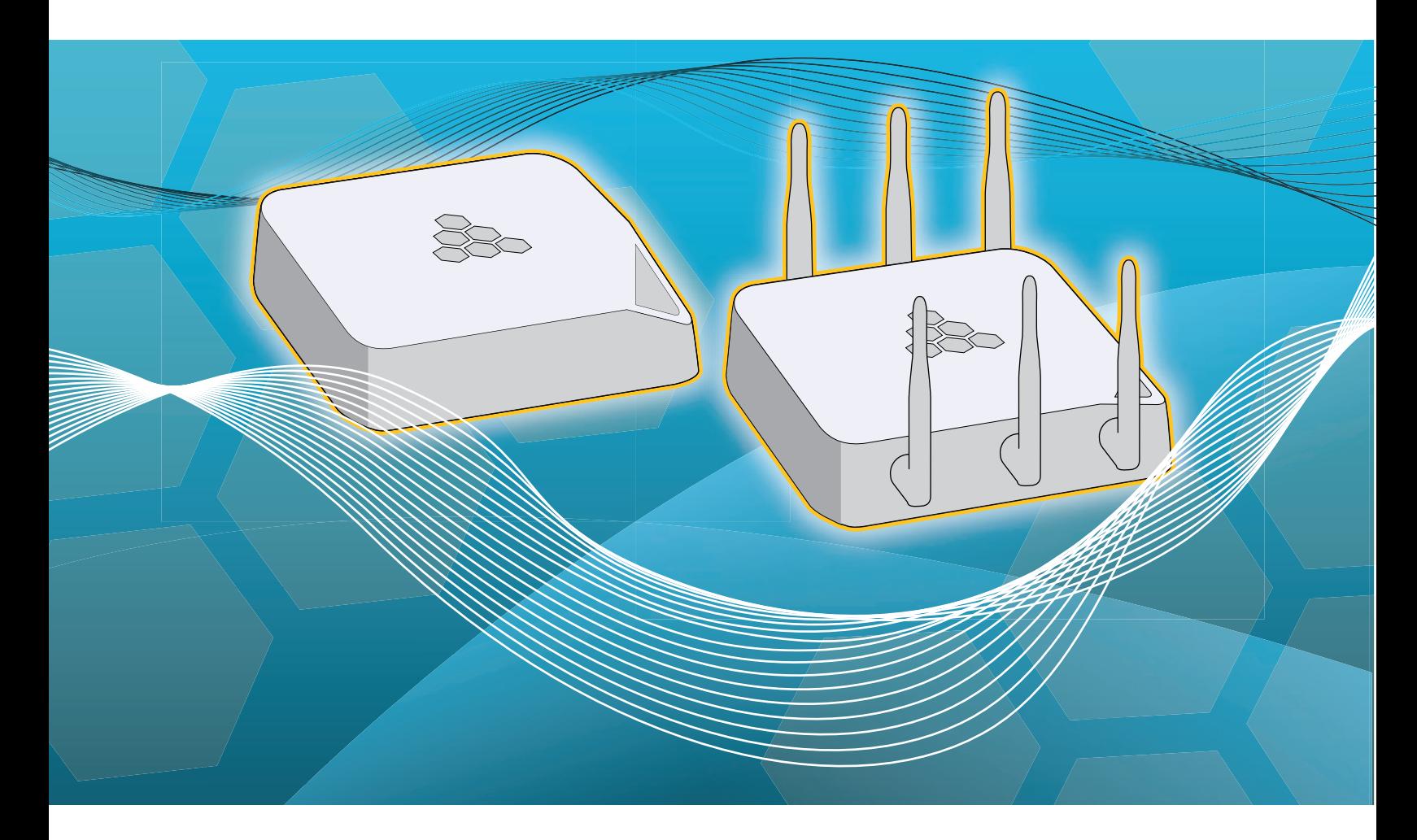

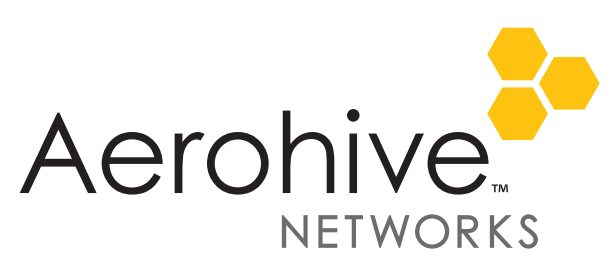

# Aerohive AP330 and AP350 User Guide

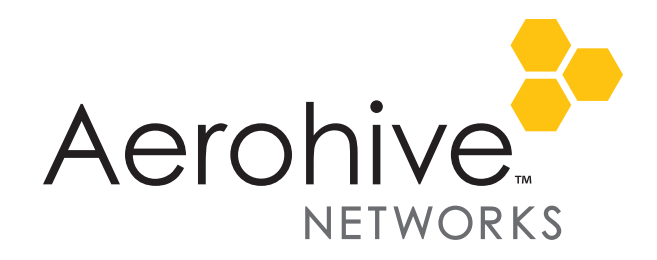

### Aerohive Technical Publications

To register, get the latest product documentation, see compliance information, and download software updates, visit www.aerohive.com/support.

Copyright Notice

Copyright © 2012 Aerohive Networks, Inc. All rights reserved.

Aerohive Networks, the Aerohive Networks logo, HiveOS, HiveAP, and HiveManager are trademarks of Aerohive Networks, Inc. All other trademarks and registered trademarks are the property of their respective companies.

Information in this document is subject to change without notice. No part of this document may be reproduced or transmitted in any form or by any means, electronic or mechanical, for any purpose, without receiving written permission from:

Aerohive Networks, Inc.

330 Gibraltar Drive

Sunnyvale, CA 94089

P/N 330092-01, Rev. A

# **About This Guide**

This guide describes Aerohive AP330 and AP350 devices, including component descriptions, installation and mounting instructions, wiring diagrams, and hardware specifications.

# **Contents**

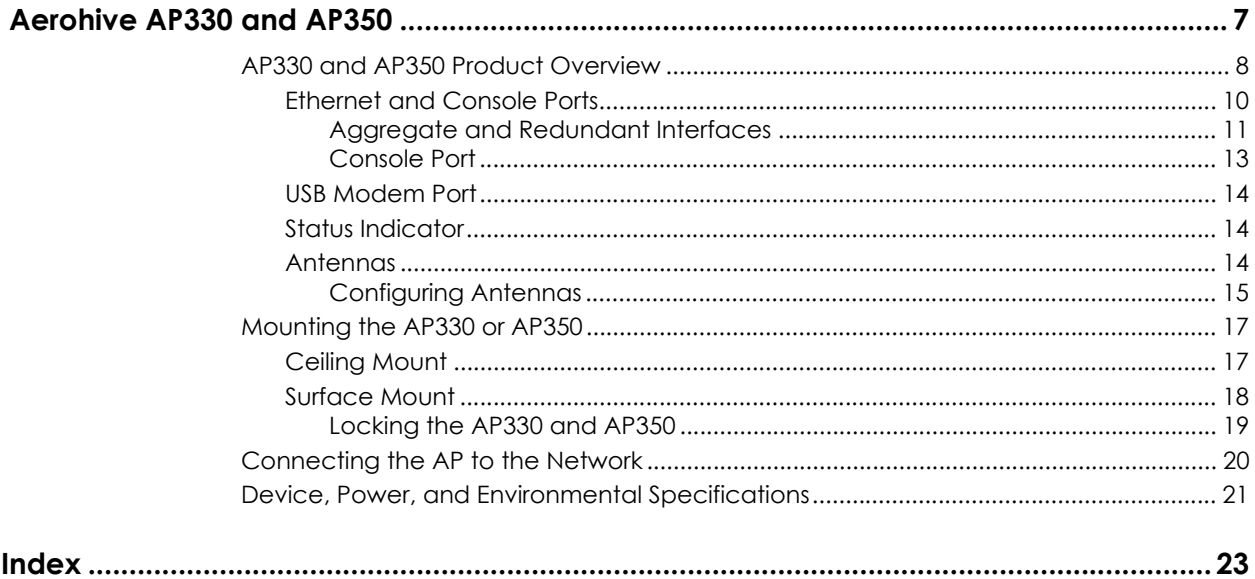

**Contents** 

# <span id="page-6-0"></span>**Aerohive AP330 and AP350**

<span id="page-6-2"></span><span id="page-6-1"></span>The AP330 and AP350 are 802.11n wireless access points designed for greater throughput and range, with the added capability of being configured as routers. They provide dual concurrent 802.11b/g/n and 802.11a/n radios for 3x3 MIMO (Multiple Input Multiple Output) antenna configurations and three spatial streams. When you enable 802.11n high-throughput options such as wide-channel mode (40-MHz channels), A-MPDU and A-MSDU packet aggregation, short guard interval, and MCS23 data rates, they can provide a PHY data rate up to 450 Mbps per radio. The AP330 has internal antennas, and the AP350 has detachable external antennas. They both have dual 10/100/1000 Ethernet ports for link aggregation or link redundancy. Their systems can accept power from either an 802.3af or 802.3at standard PoE (Power over Ethernet) power injector or from an AC/DC power adapter connected to a 100-240 VAC input power source.

This chapter covers the following topics relating to the AP330 and AP350:

- ["AP330 and AP350 Product Overview" on page 8](#page-7-0)
	- ["Ethernet and Console Ports" on page 10](#page-9-0)
	- ["Status Indicator" on page 14](#page-13-1)
	- ["Antennas" on page 14](#page-13-2)
- ["Mounting the AP330 or AP350" on page 17](#page-16-0)
- ["Device, Power, and Environmental Specifications" on page 21](#page-20-0)

### <span id="page-7-0"></span>**AP330 AND AP350 PRODUCT OVERVIEW**

The AP330 and AP350 models provide excellent throughput and coverage. The AP330 has internal antennas, and the AP350 has detachable external antennas. You can see the hardware components on the AP in [Figure 1.](#page-7-1) Each component is described in [Table 1 "AP330 and AP350 component descriptions"](#page-7-2).

<span id="page-7-1"></span>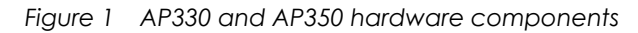

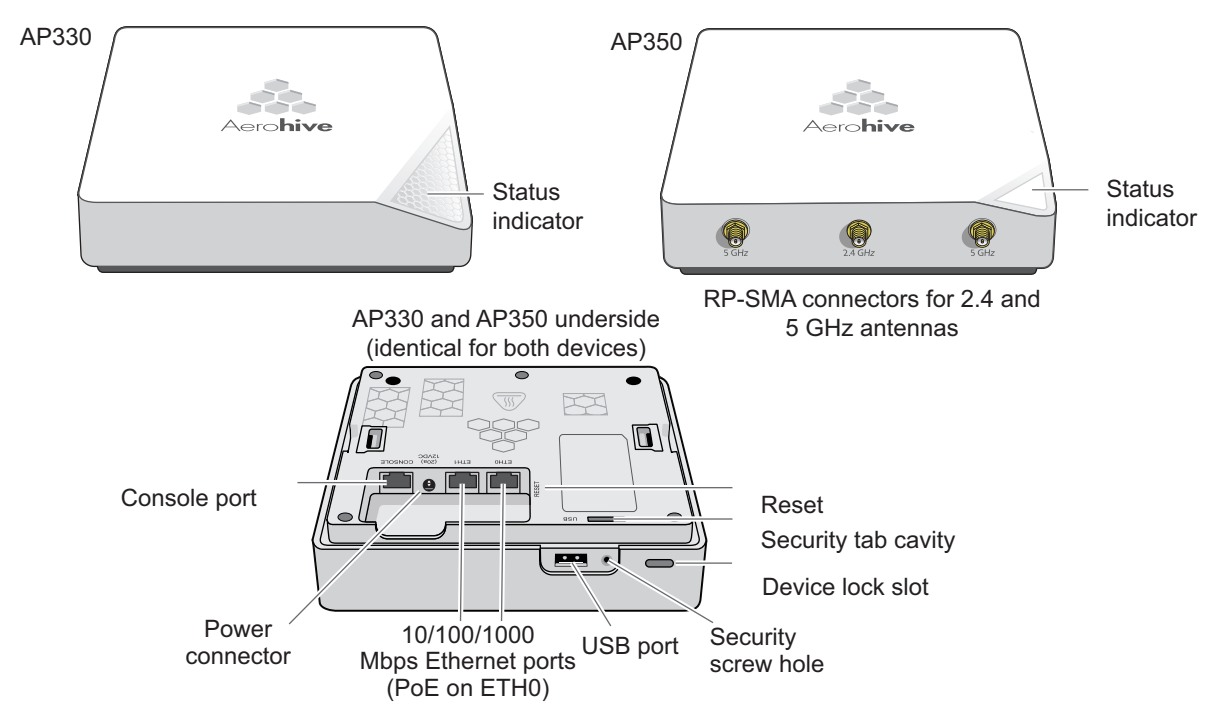

<span id="page-7-2"></span>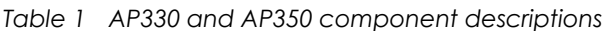

<span id="page-7-5"></span><span id="page-7-4"></span><span id="page-7-3"></span>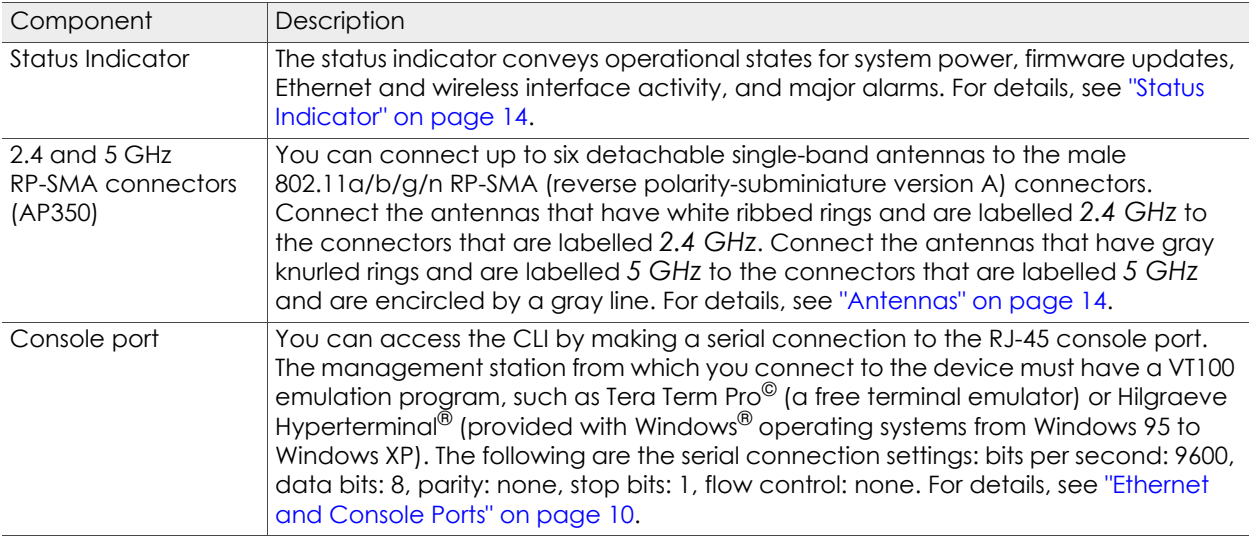

<span id="page-8-6"></span><span id="page-8-5"></span><span id="page-8-4"></span><span id="page-8-3"></span><span id="page-8-2"></span><span id="page-8-1"></span><span id="page-8-0"></span>

| Component                                                                 | Description                                                                                                    |
|---------------------------------------------------------------------------|----------------------------------------------------------------------------------------------------|
| <b>Power Connector</b>                                                    | The 12-volt DC power connector (2.0 amps) is one of two methods through which<br>you can power the AP330 and AP350. To connect it to a 100 – 240-volt AC power<br>source, use the AC/DC power adaptor that is available as an extra option. Because<br>the AP does not have an on/off switch, connecting it to a power source<br>automatically powers on the device.                                                                                                    |
| ETHO 10/100/1000<br>Mbps PoE Port<br>and<br>ETH1 10/100/1000<br>Mbps Port | The two 10/100/1000-Mbps Ethernet ports-ETH0 and ETH1-receive RJ-45<br>connectors. The AP can receive power through an Ethernet connection to the ETHO<br>port from PSE (power sourcing equipment) that is compatible with the 802.3af and<br>802.3at standards. Aerohive provides suitable PoE injectors as an optional<br>accessory. (If you connect the AP to a power source through the power connector<br>and the ETH0 PoE port simultaneously, the device draws power through the power<br>connector and automatically disables PoE.)                                                                                                    |
|                                                                           | You can configure ETH0 and ETH1 as two individual Ethernet interfaces, combine<br>them into an aggregate interface to increase throughput, or combine them into a<br>redundant interface to increase reliability. Using bridging, you can connect the<br>AP330 or AP350 to a wired network or a wired device (such as a security camera)<br>through these ports. They are compatible with 10/100/1000Base-T/TX and<br>automatically negotiate half- and full-duplex connections with the connecting<br>device. They are autosensing and adjust to straight-through and cross-over Ethernet<br>cables automatically. For details, see "Ethernet and Console Ports" on page 10. |
| Reset Button                                                              | The reset button allows you to reboot the device or reset the AP to its factory<br>default settings. Insert a paper clip, or something similar, into the Reset pinhole and<br>press the reset button. To reboot the device, hold the button down for 5 seconds. To<br>return the configuration to the factory default settings, hold it down for at least 10<br>seconds. After releasing the button, the Power LED goes dark, and then glows<br>steady amber while the firmware loads and the system performs a self-test. After the<br>software finishes loading, the Power LED glows steady green.                                                                          |
|                                                                           | To disable the reset button from resetting the configuration, enter this command: no<br>reset-button reset-config-enable Pressing the button for 5 seconds will still<br>reboot the AP, but pressing it for more than 10 seconds will not reset its<br>configuration.                                                                                                    |
| <b>USB Port</b>                                                           | The Type-A USB 2.0 port (backward compatible with USB1.1) allows you to connect<br>a wireless 3G/4G USB modem to serve as a backup WAN connection. For locations<br>where an Ethernet connection to the WAN is not possible, you can use the USB<br>modem as the primary (and only) interface to the WAN.                                                                                                    |
|                                                                           | For specific information about the modems supported for AP330 and AP350<br>devices, and configuration settings, refer to HiveManager Help.                                                                                                    |
| Security Tab Cavity<br>and Hole                                           | When mounting the AP on a ceiling track or flat surface, insert the security tab<br>extension on the rail mount or mounting plate into the security tab cavity and then<br>fasten the AP to the mounting equipment by inserting the security screw through<br>the security screw hole and tightening it. If you want to hide the USB port, insert the<br>USB port cover into the port before fastening the AP to the rail mount or mounting<br>plate. See "Locking the AP330 and AP350" on page 19.                                                                                                    |
| Device Lock Slot                                                          | You can physically secure the AP by attaching a lock and cable (such as a<br>Kensington <sup>®</sup> notebook lock) to the device lock slot.                                                                                                    |

*Table 1 AP330 and AP350 component descriptions (Continued)*

### <span id="page-9-0"></span>**Ethernet and Console Ports**

There are three ports on the AP330 and AP350: two RJ-45 10/100/1000Base-T/TX Ethernet ports and an RJ-45 console port.

The pin assignments in the Ethernet ports follow the TIA/EIA-568-B standard (see [Figure 2\)](#page-9-1). The ports accept standard types of Ethernet cable—cat3, cat5, cat5e, or cat6. Because the ports have autosensing capabilities, the wiring termination in the Ethernet cable can be either straight-through or cross-over.

<span id="page-9-1"></span>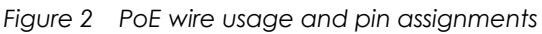

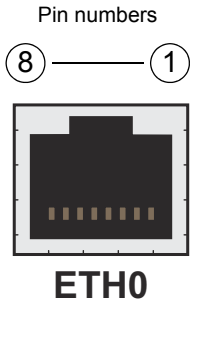

<span id="page-9-2"></span>

|     |             | 802.3af Alternative A<br>(data and power on the<br>same wires) |        | 802.3af Alternative B<br>(data and power on<br>separate wires) | 802.3at wring options |        |        |                |
|-----|-------------|----------------------------------------------------------------|--------|----------------------------------------------------------------|-----------------------|--------|--------|----------------|
| Pin | Data Signal | <b>MDI</b>                                                     | MDI-X  | MDI or MDI-X                                                   |                       | 2      | 3      | $\overline{4}$ |
| 1   | Transmit +  | $DC+$                                                          | $DC -$ |                                                                | $DC1+$                | $DC1-$ | $DC1+$ | $DC1-$         |
| 2   | Transmit -  | $DC+$                                                          | $DC -$ |                                                                | $DC1+$                | $DC1-$ | $DC1+$ | $DC1-$         |
| 3   | Receive +   | $DC -$                                                         | $DC+$  |                                                                | $DC1-$                | $DC1+$ | $DC1-$ | $DC1+$         |
| 4   | (unused)    |                                                                |        | DC+                                                            | $DC2+$                | $DC2+$ | $DC2-$ | $DC2-$         |
| 5   | (unused)    |                                                                |        | $DC+$                                                          | $DC2+$                | $DC2+$ | $DC2-$ | $DC2-$         |
| 6   | Receive -   | $DC -$                                                         | $DC+$  |                                                                | $DC1-$                | $DC1+$ | $DC1-$ | $DC1+$         |
| 7   | (unused)    |                                                                |        | $DC -$                                                         | $DC2-$                | $DC2-$ | $DC2+$ | $DC2+$         |
| 8   | (unused)    |                                                                |        | $DC -$                                                         | $DC2-$                | $DC2-$ | $DC2+$ | $DC2+$         |

(View of the ETH0 PoE Port)

MDI = Medium dependent interface for straight-through connections  $MDI-X = Medium dependent interface for cross-over  $(X)$  connections$ 

The Eth0 PoE port is auto-sensing and can automatically adjust to transmit and receive data over straight-through or cross-over Ethernet connections. Likewise, it can automatically adjust to 802.3af Alternative A and B power delivery methods. Furthermore, when the Alternative A method is used, the port automatically allows for polarity reversals depending on their role as either MDI or MDI-X. In 802.3at, the 1/2 and 3/6 wire pairs connect to DC source 1 and 4/5 and 7/8 pairs to DC source 2 in PSE. Although the exact polarity depends on the PSE design, the Eth0 PoE port can support all possible options.

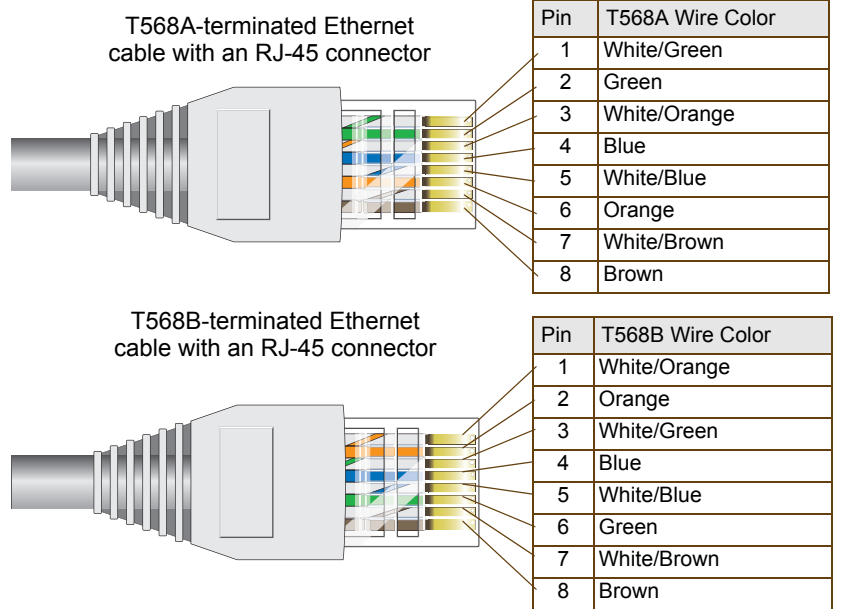

T568A and T568B are two standard wiring termination schemes. Note that the only difference between them is that the white/green + solid green pair of wires and the white/orange + solid orange pair are reversed.

For straight-through Ethernet cables—using either the T568A or T568B standard—the eight wires terminate at the same pins on each end.

For cross-over Ethernet cables, the wires terminate at one end according to the T568A standard and at the other according to T568B.

<span id="page-10-4"></span>The ETH0 port can receive PoE through an Ethernet cable connected to PSE that is 802.3af- or 802.3at-compatible. Such equipment can be embedded in a switch or router, or it can come from purpose-built devices that inject power into the Ethernet line en route to the AP. Aerohive provides several PoE injectors as accessories that you can order: AH-ACC-INJ-30W-EU, AH-ACC-INJ-30W-UK,

AH-ACC-INJ-30W-US, AH-ACC-INJ-30W-AU, and AH-ACC-INJ-30W-IL. If an Aerohive AP is connected to both an AC power source and PSE, the AC power source takes priority. If the device loses power from that source, it automatically switches to PoE. If the AC power comes back online, the AP automatically switches back to AC. Each time the AP switches from one power source to another, it must reboot.

The two Ethernet interfaces can be configured as aggregate interfaces for increased throughput and redundant interfaces for increased reliability. For more information, see ["Aggregate and Redundant](#page-10-0)  [Interfaces" on page 11.](#page-10-0)

<span id="page-10-2"></span>Through the RJ-45 console port, you can make a serial connection between your management system and the AP. The pin-to-signal mapping of the RJ-45 console port is shown in [Figure 2 on page 10](#page-9-1). Cabling and connection details for the AP330 and AP350 are shown in Figure 3 on page 13).

### <span id="page-10-0"></span>**Aggregate and Redundant Interfaces**

<span id="page-10-3"></span>By default ETH0 and ETH1 act as two individual Ethernet interfaces. When both interfaces are connected to the network and are in backhaul mode, the AP transmits broadcast traffic only through ETH0. The AP transmits broadcast traffic through ETH1 only when ETH0 does not have network connectivity. When both Ethernet interfaces are connected to the network and are in access mode, then the AP transmits broadcast traffic through all the access interfaces: ETH0, ETH1, and all wireless subinterfaces in access mode.

In addition to using ETH0 and ETH1 as individual interfaces, you can combine them into an aggregate interface (agg0) to increase throughput, or combine them into a redundant interface (red0) to increase reliability. The logical red0 and agg0 interfaces support all the settings that you can configure for Ethernet interfaces except those pertaining to physical link characteristics such as link speed. See the sections below for configuration information.

#### **Aggregate Interface**

<span id="page-10-1"></span>You can increase throughput onto the wired network by combining ETH0 and ETH1 into a single logically aggregated interface called "agg0". The aggregate interface effectively doubles the bandwidth that each physical interface has when used individually. In this configuration, both Ethernet ports actively forward traffic, the AP applying an internal scheduling mechanism based on the source MAC address of each packet to send traffic through the aggregate member interfaces. To configure an aggregate interface, enter the following commands:

interface eth0 bind agg0

interface eth1 bind agg0

In addition to configuring the AP, you must also configure the connecting switch to support EtherChannel. For example, the following commands bind two physical Ethernet ports—0/1 and 0/2—to the logical interface port-channel group 1 on a Cisco Catalyst 2900 switch running Cisco IOS 12.2:

Switch#conf t Switch(config)#interface port-channel 1 Switch(config-if)#switchport mode access Switch(config-if)#spanning-tree portfast Switch(config-if)#exit Switch(config)#interface fastEthernet 0/1 Switch(config-if)#switchport mode access Switch(config-if)#channel-group 1 mode on Switch(config-if)#spanning-tree portfast

```
Switch(config-if)#exit
Switch(config)#int fastEthernet 0/2
Switch(config-if)#switchport mode access
Switch(config-if)#channel-group 1 mode on
Switch(config-if)#spanning-tree portfast
Switch(config-if)#exit
Switch(config)#exit
Switch#wr mem
```
Finally, you must cable the Cisco switch and the AP together: Cisco 0/1 to AP eth0, and Cisco 0/2 to AP eth1.

### <span id="page-11-0"></span>**Redundant Interface**

If a single Ethernet link provides sufficient bandwidth and speed, such as a 1000 Mbps link, but you want to ensure link redundancy, you can connect the two Ethernet ports to the same switch—or to two different switches—and configure them to act as a redundant interface called "red0". In this mode, only one Ethernet interface is actively forwarding traffic at any one time. If eth0 is active and eth1 is passive and eth0 loses its connection, the AP switches over to eth1. To configure a redundant interface, enter the following commands:

interface eth0 bind red0 primary

interface eth1 bind red0

The interface that you specify as primary is the one that the AP uses when both interfaces have network connectivity. Because the AP uses eth0 as the primary interface by default, it is unnecessary to specify "primary" in the first command above. However, it is included to make the role of eth0 as the primary interface obvious.

*No extra configuration is necessary on the connecting switch or switches to support a redundant*   $((\cdots))$ *interface.*

### **Interface Selection for the Default Route**

<span id="page-11-1"></span>In cases where there are multiple active interfaces in backhaul mode, the AP uses the following logic to choose which interface to use in its default route:

- If there is an Ethernet interface and a wireless interface in backhaul mode, the AP uses the Ethernet interface in its default route.
- If there are multiple Ethernet interfaces in backhaul mode, the AP chooses which one to use in its default route in the following order:
	- It uses red0 or agg0 if either has at least one member interface bound to it and its link state is UP.
	- It uses ETH0 if neither red0 nor agg0 has any member interfaces and the link state for ETH0 is UP.
	- It uses ETH1 if neither red0 nor agg0 has any member interfaces, the link state for ETH0 is DOWN, and the link state for ETH1 is UP.

### <span id="page-12-0"></span>**Console Port**

<span id="page-12-1"></span>The pin-to-signal mapping in the RJ-45 console port is shown in Table 2 "Console port pin assignments".

| Console Port                                  | Pin            | Signal                                     | <b>Direction</b>                                                               |
|-----------------------------------------------|----------------|--------------------------------------------|--------------------------------------------------------------------------------|
|                                               |                | RTS (Request to Send)                      | Output, unused                                                                 |
| RJ-45 Console port<br> 8  7  6  5  4  3  2  1 | 2              | DTR (Data Terminal Ready)   Output, unused |                                                                                |
|                                               | 3              | <b>TXD (Transmitted Data)</b>              | Output                                                                         |
|                                               | $\overline{4}$ | Ground                                     | Ground                                                                         |
|                                               | 5              | Ground                                     | Ground                                                                         |
|                                               | 6              | <b>RXD (Received Data)</b>                 | Input                                                                          |
| <b>CONSOLE</b>                                |                | DSR (Data Set Ready)                       | Input, unused                                                                  |
|                                               | 8              | CTS (Clear to Send)                        | Input, unused                                                                  |
|                                               |                |                                            | Because this is a console port, only pins 3, 4, 5, and 6 are currently in use. |

*Table 2 Console port pin assignments*

To make a serial connection between your management system and the device, you can use the console cable that is available as an extra accessory. Insert the RJ-45 connector into the console port, and attach the DB-9 connector to the serial (or COM) port on your management system. The management system must have a VT100 terminal emulation program, such as Tera Term Pro<sup>®</sup> (a free terminal emulator) or Hilgraeve Hyperterminal<sup>®</sup> (provided with Windows<sup>®</sup> operating systems). If you want to make your own serial cable and adapter, refer to Figure 3.

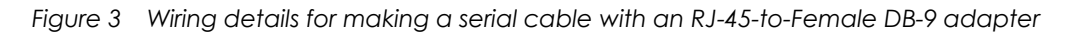

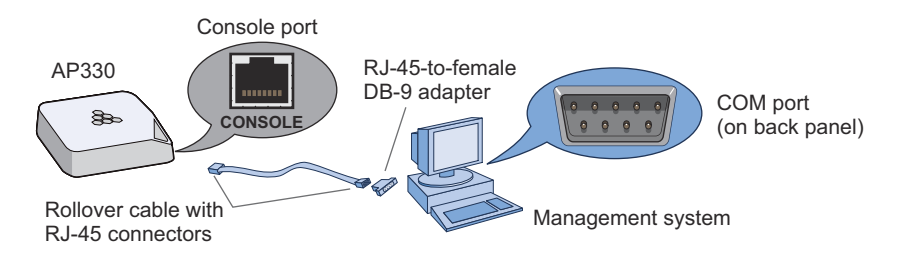

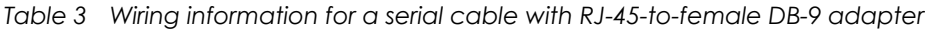

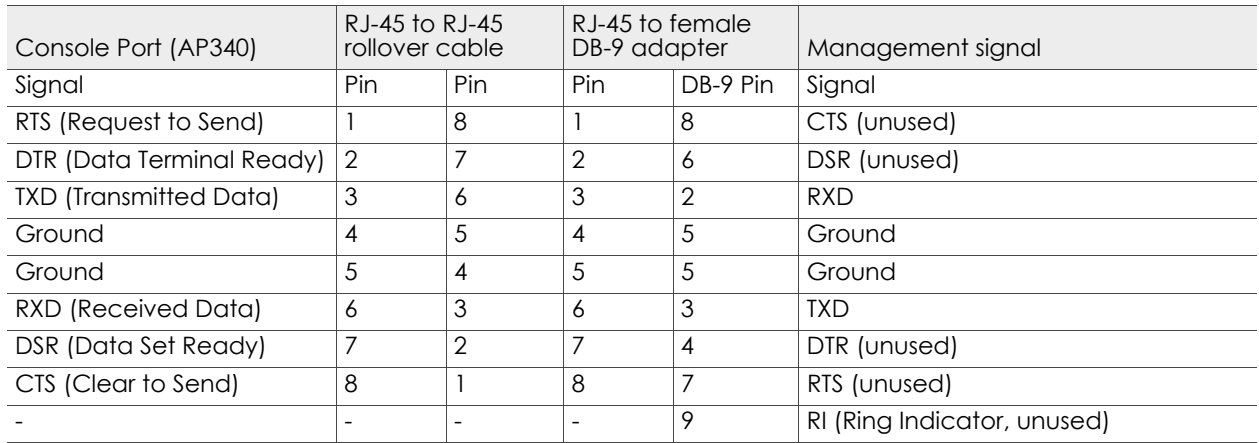

### <span id="page-13-0"></span>**USB Modem Port**

When configured as routers, AP330 and AP350 devices can use a wireless USB modem for a WAN connection. The typical use of the USB modem is to act as a backup to the ETH0/WAN interface; however, for locations where an Ethernet connection to the WAN is not possible, you can use the USB modem as the primary (and only) interface to the WAN.

*When using a wireless USB modem on an AP330 or AP350, you must connect it to an AC power*   $((\odot))$ *source instead of using PoE to power the device.* 

### <span id="page-13-1"></span>**Status Indicator**

<span id="page-13-9"></span>The status indicator appears in the triangular region on the top surface of the AP330 and AP350. It is illuminated by various colors to indicate different states of activity. The meanings of the colors are as follows:

- **Dark:** There is no power or the status indicator is disabled.
- **Blue**: (solid) The device is booting up or there is no backhaul link; (flashing) the device is shutting down.
- **Green:** The default route is through the backhaul Ethernet interface, but not all conditions for normal operations (white) have been met.
- **Yellow**: The default route is through a backhaul wifi interface, but not all conditions for normal operations (white) have been met.
- **White**: The device is powered on and the firmware is operating normally; that is, the AP has made a CAPWAP connection to HiveManager.
- **Purple**: A new image is being loaded from HiveManager.
- **Orange**: An alarm indicating a firmware or hardware issue has occurred.

For locations where the status indicator might be a distraction or attract unwanted attention, you can adjust its brightness level from bright (the default) to soft to dim. You can even turn it off completely. In HiveManager, choose the brightness level that you want from the LED Brightness drop-down list on the Configuration > Advanced Configuration > Management Services > Management Options page. Through the CLI, enter **[ no ] system led brightness { soft | dim | off }**. The various brightness levels are shown in [Figure 4](#page-13-3). (Although the AP330 is shown in the illustration, the same settings also apply to the AP350.)

<span id="page-13-3"></span>*Figure 4 Status indicator brightness levels*

<span id="page-13-8"></span>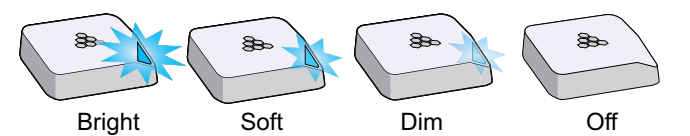

### <span id="page-13-2"></span>**Antennas**

<span id="page-13-6"></span>The AP330 has internal antennas, and the AP350 connects to detachable ones. Antennas for both models are described below.

#### **AP330**

<span id="page-13-7"></span><span id="page-13-5"></span>The AP330 has six internal single-band antennas with 50-ohm impedance. Three of the antennas operate in the 2.4 GHz band (IEEE 802.11b/g/n) and have a 4-dBi peak gain. The other three antennas operate in the 5 GHz band (IEEE 802.11a/n) and have a 6-dBi peak gain. All antennas are omnidirectional and provide fairly equal coverage in all directions.

#### **AP350**

<span id="page-13-10"></span><span id="page-13-4"></span>The AP350 has six male 802.11a/b/g/n RP-SMA (reverse polarity-subminiature version A) connectors for attaching external up to six single-band dipole antennas. Articulated and non-articulated antennas are available as accessories. The articulated 2.4 GHz and 5 GHz antennas have a 4-dBi gain. The non-articulated 2.4 GHz and 5 GHz antennas have a 2-dBi gain. The impedance for both types of antennas is 50 ohms. These antennas are omnidirectional, providing fairly equal coverage in all

directions in a toroidal (donut-shaped) pattern. For greater coverage on a horizontal plane, it is best to orient the antennas vertically. So that you can easily do this whether the AP is mounted horizontally or vertically, the articulated antennas hinge and swivel. The non-articulated antennas are intended for wall installations and have a fixed orientation in the same direction as the antenna connectors. For more information about configuring antennas for the best coverage, see ["Configuring Antennas"](#page-14-0).

<span id="page-14-5"></span>*The AP330 and AP350 use a 2.4 GHz WLAN power amplifier from SST Communications (p/n*   $((\cdots))$ *SST12LP15A) and a 5 GHz WLAN power amplifier from Microsemi (p/n LX5530).*

Connect the 2.4 GHz and 5 GHz antennas to the connectors with the corresponding 2.4 GHz and 5 GHz labels. In addition to being labeled, the 5 GHz antenna connectors are within gray circles that match the gray grips near the base of the 5 GHz antennas (see [Figure 5](#page-14-1)).

<span id="page-14-1"></span>*Figure 5 AP350 antennas*

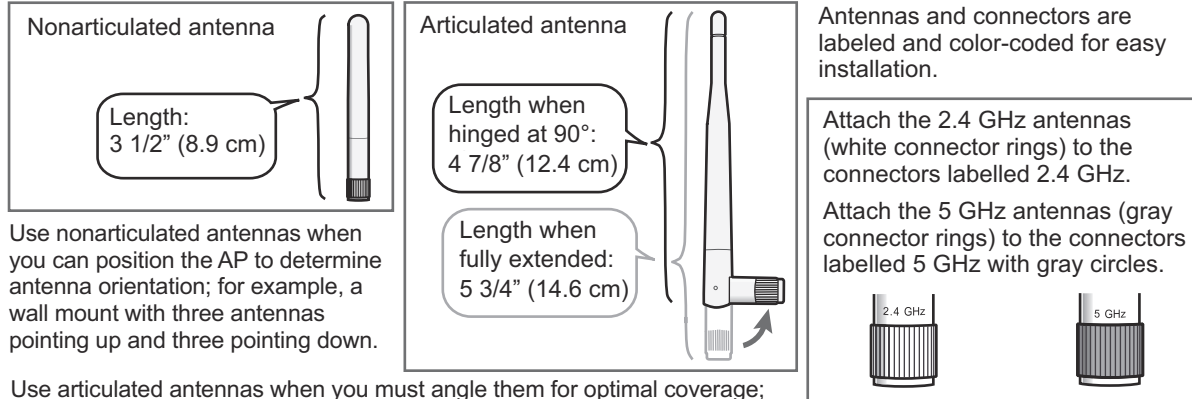

for example, a ceiling mount with all six antennas pointing down.

### <span id="page-14-0"></span>**Configuring Antennas**

<span id="page-14-2"></span>As anyone who has administered a WLAN system knows, configuring the antennas correctly at the outset can save you lots of trouble. The external antennas on the AP350 are adjustable, and can be patch, directional (single-direction), and omnidirectional antennas. The type of antenna you use determines the coverage pattern.

#### **Single-direction Antennas**

<span id="page-14-4"></span><span id="page-14-3"></span>The most common external antennas are directional patch antennas that provide coverage in a single direction. Most commonly they have a transmission pattern similar to that shown in [Figure 6 on page 16.](#page-15-0) Based on the gain, the signal will be wide (like the low gain antenna shown on top) or narrow and long (like the high gain antenna shown on the bottom).

Aerohive devices accommodate external antennas via coaxial jacks on the chassis (see ["Antennas" on](#page-13-2)  [page 14\)](#page-13-2). These jacks are standard male RP-SMA connectors.

<span id="page-14-6"></span>*RF coverage patterns are not perfect for these antennas and they often broadcast slightly in*   $((\Lsh)$ *directions other than the primary one. These extra "lobes" can be seen in both of the patterns shown below.*

<span id="page-15-0"></span>*Figure 6 Directional antenna patterns*

<span id="page-15-2"></span>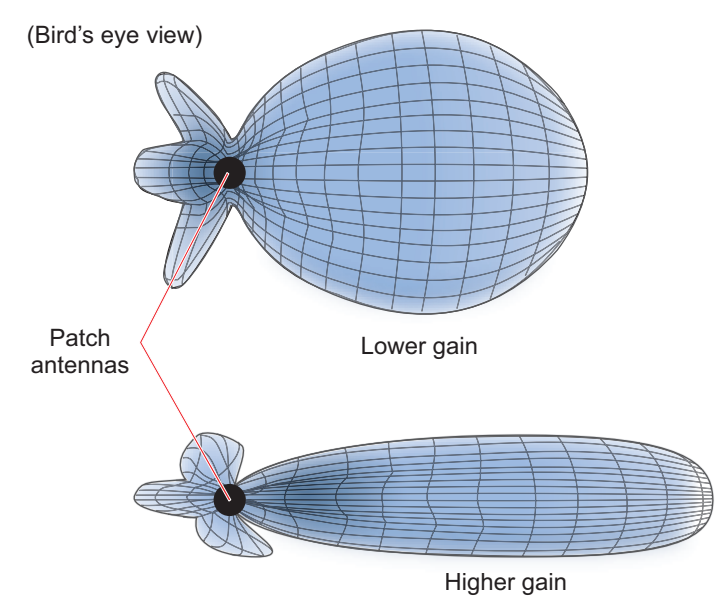

#### <span id="page-15-3"></span>**Omnidirectional Antennas**

You typically orient omnidirectional antennas vertically, positioning them on all devices in the same direction. Omnidirectional antennas create coverage areas that can be toroidal (doughnut-shaped) or cardioid (heart- or plum-shaped), broadcasting to the sides much more effectively than up or down (see [Figure 7\)](#page-15-1). In general, this is good for most office environments because you have large flat floors. However, it can be a problem in environments with high ceilings.

<span id="page-15-1"></span>*Figure 7 Omnidirectional antenna radiation patterns*

<span id="page-15-4"></span>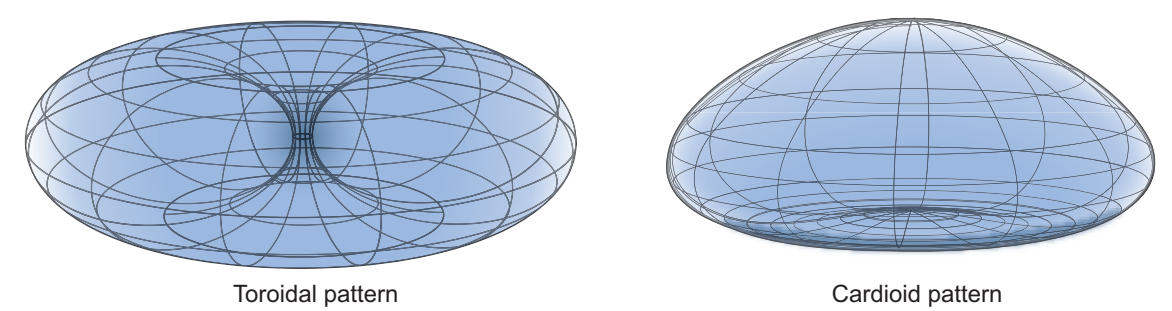

### <span id="page-16-0"></span>**MOUNTING THE AP330 OR AP350**

<span id="page-16-3"></span>Using the mounting plate and track clip, you can mount the AP330 or AP350 to the tracks of a dropped ceiling grid. Using just the mounting plate, you can mount the AP to any surface that can support its weight (AP330: 1.5 lb., 0.68 kg; AP330: 2.375 lb. (1.08 kg)).

### <span id="page-16-1"></span>**Ceiling Mount**

To mount the AP330 or AP350 to a track in a dropped ceiling, use one of the two rail mounts that ship with the product, depending on whether the ceiling track is flush with the ceiling tiles or recessed:

- 15/16" flush ceiling rail mount
- 15/16" recessed ceiling rail mount

*For narrower tracks, you can order a pair of 9/16" rail mounts from Aerohive*   $((\cdot))$ *(AH-ACC-9-16-CLIP-330-AP350). One rail mount in the pair is flush and the other is recessed.*

If necessary, nudge the adjacent ceiling tiles slightly away from the track to clear some space. Attach the appropriate rail mount to the track, drill a hole in the ceiling tile, and then attach the power and Ethernet cables to the AP, as shown in [Figure 8.](#page-16-2)

<span id="page-16-2"></span>*Figure 8 Attaching the rail mount to a ceiling track*

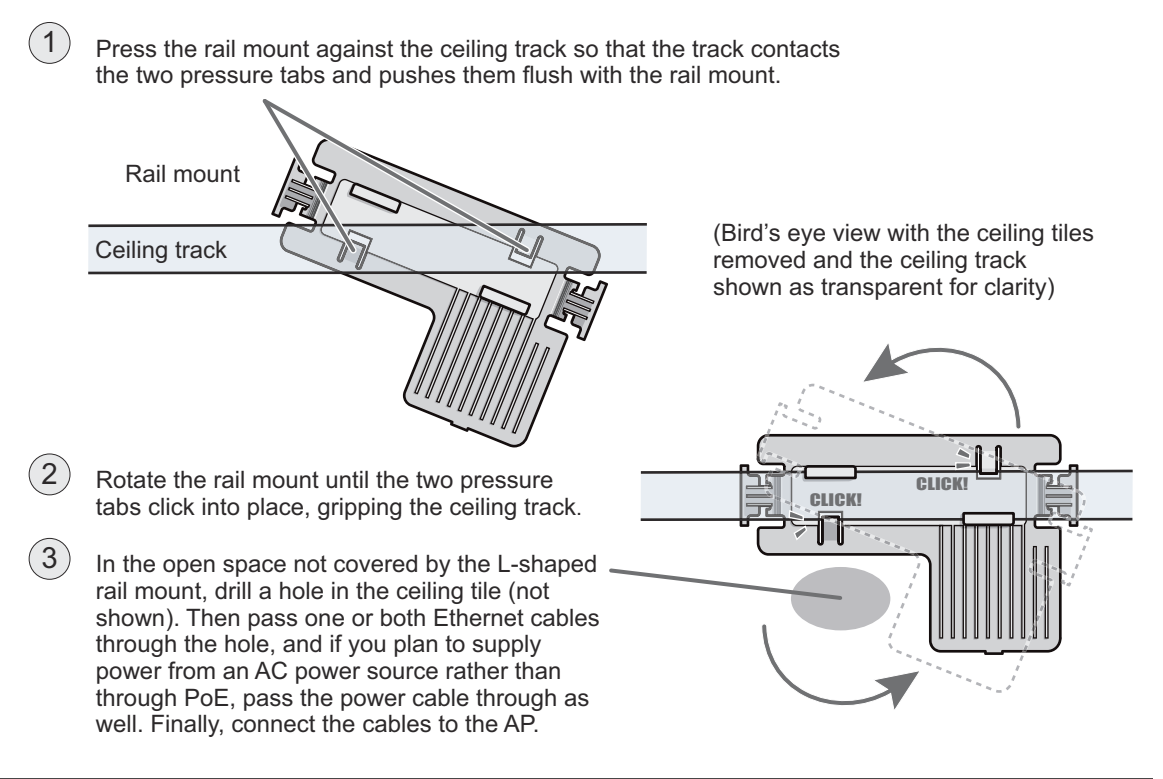

*You can slide the rail mount along the ceiling track if you need to adjust its location.*  $((\Lsh)$ 

<span id="page-16-4"></span>With the AP upside down, align the two flexible V-shaped tabs and the security tab extension on the rail mount with the two tab slots and the security screw cavity on the underside of the AP, and then push the AP upward until it clicks into place as shown in [Figure 9 on page 18](#page-17-1).

#### <span id="page-17-1"></span>*Figure 9 Attaching the AP to the rail mount*

With the AP upside down, align the two V-shaped tabs and the security tab extension on the rail mount with the tab slots and security screw cavity on the AP, and press the AP upward until it snaps into place. 4

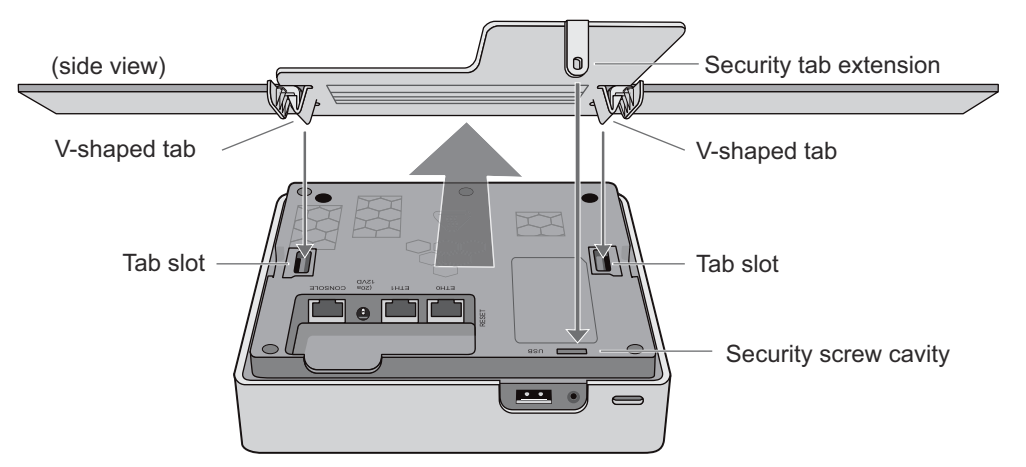

For the AP350, attach the articulated antennas and swivel them into a vertical position pointing downward to provide optimal coverage. When done, adjust the ceiling tiles back into their former position.

### <span id="page-17-0"></span>**Surface Mount**

<span id="page-17-3"></span>You can use the flat mounting plate to attach the AP330 or AP350 to any surface that supports its weight (AP330: 1.5 lb or 0.68 kg; AP350: 2.375 lb or 1.08 kg), and to which you can screw or nail the plate. First, mount the plate to the surface, and then attach the device to the plate, as shown in [Figure 10](#page-17-2).

<span id="page-17-2"></span>*Figure 10 Mounting the AP on a wall*

- With the two flexible V-shaped tabs at the sides of the plate extending away from the surface, attach the mounging plate to a secure object such as a wall, ceiling, post, or beam.
- $(2)$ Cut or drill a hole in the space not covered by the L-shaped mounting plate, pass the cables through to the AP, and connect them. (You can also run the cables along the wall to the AP instead of through a hole.)

Depending on how the device is powered and how it connects to the network, connect a power cable and one or two Ethernet cables. (The cables are not shown in this illustration.)

- 3 Align the tabs and security tab extension on the mounting plate with the tab slots and security screw cavity on the AP.
- Push the AP against the mounting plate until the tabs click inside the tab slots. 4

<span id="page-17-5"></span><span id="page-17-4"></span>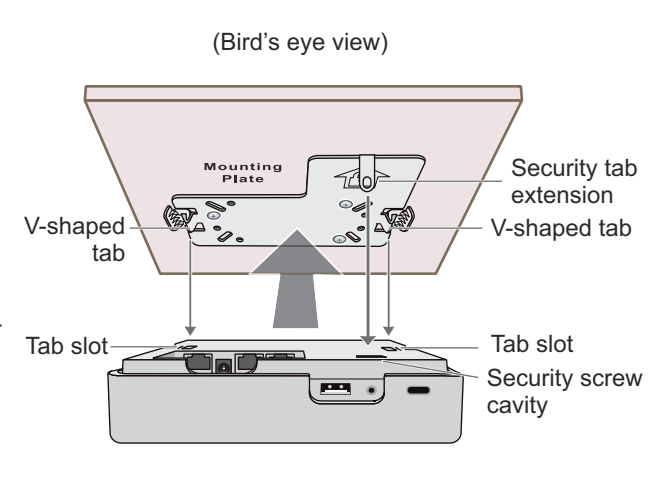

### <span id="page-18-0"></span>**Locking the AP330 and AP350**

<span id="page-18-1"></span>To lock the AP to the rail mount or mounting plate, use either a Kensington lock or the security screw that is included with the mounting kit. To use a Kensington lock, loop the cable attached to the lock around a secure object, insert the T-bar component of the lock into the device lock slot on the AP, and then turn the key to engage the lock mechanism.

To lock the AP to the rail mount or mounting plate or to lock the USB port cover, you can use either the slotted screw or the security screw, both of which are included in the mounting kit. If you use the security screw, you will need a drilled spanner insert bit for size #6 security screws and a screw driver that will accept the bit. The correct bits are available from Aerohive in sets of three (AH-ACC-SEC-BIT-330-AP350-3PK). If you use the slotted screw, you can install it with a standard flat-blade screwdriver or driver bit.

- 1. If you want to hide the USB port, attach the USB port cover by pushing the tab on the cover into the port.
- 2. Insert the security screw through the hole in the cover and the hole in the chassis. Using a screwdriver with a drilled spanner bit, fasten the screw to the security tab extension on the rail mount, as shown in Figure 11, for the AP330. (If you want to expose the USB port, use the security screw without the cover.)

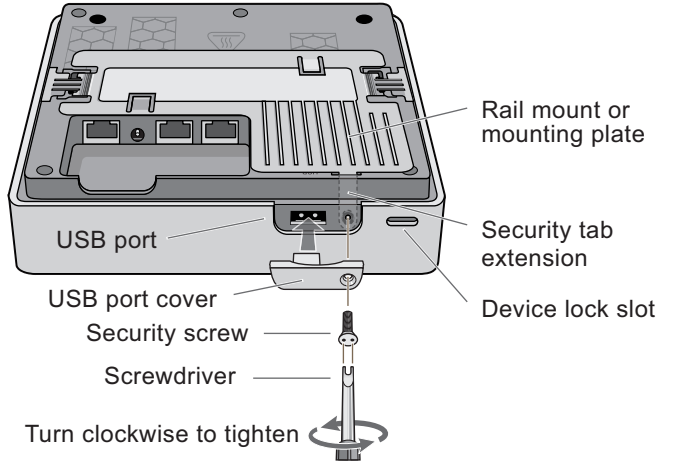

*Figure 11 Locking the AP330 to the mounting plate*

3. With the insert bit in a screwdriver, tighten the screw into place to secure the device to the plate.

### <span id="page-19-0"></span>**CONNECTING THE AP TO THE NETWORK**

<span id="page-19-4"></span>Run an Ethernet cable from the eth0 port on the AP to a switch so that on the network. You can use an AC/DC power adaptor to connect it to a 100-240 VAC power source or allow it to obtain power through PoE (Power over Ethernet) from PSE (power sourcing equipment) on the network. (Power adaptors and PoE injectors are available from Aerohive as options.)

<span id="page-19-3"></span>After you cable the AP to an Ethernet network and power it on, it automatically attempts to get its network settings through DHCP and contact HiveManager. The process typically takes about five minutes to complete. If you see the AP listed on the *All Devices* page in the *Monitor* section of the HiveManager GUI, the initial setup is complete and you can now begin managing the AP through HiveManager. This process is shown in [Figure 12,](#page-19-1) which shows the AP350 but applies equally to the AP330.

<span id="page-19-1"></span>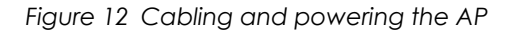

<span id="page-19-2"></span>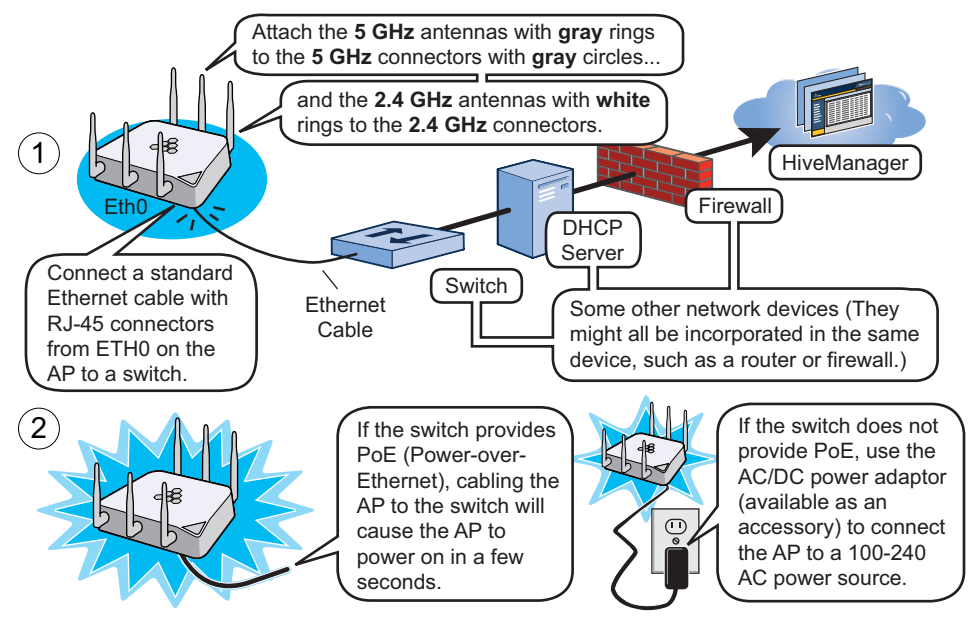

If the AP does not appear in the HiveManager GUI after about ten minutes, see Aerohive product documentation and free online training videos to understand how the AP attempts to contact HiveManager and what you can do to help establish a connection between them. They are available for free at [www.aerohive.com/techdocs](http://www.aerohive.com/techdocs).

*To configure the AP330 and AP350 to provide wireless access to the network, refer to the technical*   $((\cdots))$ *documentation for HiveManager, the Aerohive device management system.*

### <span id="page-20-0"></span>**DEVICE, POWER, AND ENVIRONMENTAL SPECIFICATIONS**

Understanding the range of specifications for the AP330 and AP350 is necessary for optimal deployment and device operation. The following specifications describe the physical features and hardware components, the power adapter and PoE (Power over Ethernet) electrical requirements, and the temperature and humidity ranges in which the devices can operate.

### **Device Specifications**

- Chassis dimensions: 6 7/8" W x 1 5/8" H x 6 7/8" D (17.4 cm W x 4.1 cm H x 17.4 cm D)
- Weight
	- AP330 1.5 lb. (0.68 kg)
	- AP350 2.375 lb. (1.08 kg)
- Antennas: Three omnidirectional 802.11b/g/n antennas, and three omnidirectional 802.11a/n antennas
- <span id="page-20-4"></span><span id="page-20-2"></span>• Serial port: RJ-45 (bits per second: 9600, data bits: 8, parity: none, stop bits: 1, flow control: none)
- Ethernet ports
	- Eth0: autosensing 10/100/1000Base-T/TX Mbps, with IEEE 802.3af- and 802.3at-compliant PoE (Power over Ethernet)
	- Eth1: autosensing 10/100/1000Base-T/TX Mbps (no PoE support)

#### **Power Specifications**

- <span id="page-20-5"></span>• AC/DC power adapter:
	- $Input:100 240$  VAC
	- Output: 12V/2.0.A
- PoE nominal input voltages: 48 V
- RJ-45 power input pins: Wires 4, 5, 7, 8 or 1, 2, 3, 6

### **Environmental Specifications**

- <span id="page-20-3"></span><span id="page-20-1"></span>• AP330
	- Operating temperature: 32 to 104 degrees F (0 to 40 degrees C)
	- Storage temperature: -40 to 185 degrees F (-40 to 85 degrees C)
	- Relative Humidity: Maximum 95% noncondensing
- <span id="page-20-6"></span>• AP350
	- Operating temperature: -4 to 131 degrees F (-20 to 55 degrees C)
	- Storage temperature: -40 to 185 degrees F (-40 to 85 degrees C)
	- Relative Humidity: Maximum 95% (noncondensing)

Chapter 1 Aerohive AP330 and AP350

## <span id="page-22-0"></span>**Index**

#### **A**

aggregate interface [11](#page-10-1) antennas articulated and non-articulated, AP350 [14](#page-13-4) configuring [15](#page-14-2) connectors, AP350 [8](#page-7-3) directional [16](#page-15-2) internal, AP330 [14](#page-13-5) omnidirectional [16](#page-15-3) patch [15](#page-14-3) single-direction [15](#page-14-4) AP330 [7–](#page-6-1)[21](#page-20-1) antennas [14](#page-13-6) antennas, internal [14](#page-13-5) console [8,](#page-7-4) [11,](#page-10-2) [13,](#page-12-1) [21](#page-20-2) environmental specifications [21](#page-20-3) Ethernet port [9,](#page-8-0) [21](#page-20-4) Ethernet ports [10,](#page-9-2) [11](#page-10-3) gain [14](#page-13-7) impedance [14](#page-13-7) LED brightness control [14](#page-13-8) locking [9,](#page-8-1) [19](#page-18-1) mounting, ceiling [17](#page-16-3) mounting, surface [18](#page-17-3) PoE [9,](#page-8-2) [11,](#page-10-4) [20](#page-19-2) power connector [9](#page-8-3) power specifications [21](#page-20-5) reset button [9](#page-8-4) security screw cavity [17](#page-16-4) security tab cavity [9](#page-8-5) status indicator [8,](#page-7-5) [14](#page-13-9) USB modem connector [9](#page-8-6) WLAN power amplifier [15](#page-14-5) AP350 [7–](#page-6-2)[21](#page-20-6) antenna connectors [8](#page-7-3) antennas [14](#page-13-6) antennas, articulated and non-articulated [14](#page-13-4) console [8,](#page-7-4) [11,](#page-10-2) [13,](#page-12-1) [21](#page-20-2) environmental specifications [21](#page-20-3) Ethernet port [9,](#page-8-0) [21](#page-20-4) Ethernet ports [10,](#page-9-2) [11](#page-10-3) gain [14](#page-13-10) impedence [14](#page-13-10) LED brightness control [14](#page-13-8) locking [9,](#page-8-1) [19](#page-18-1) mounting, ceiling [17](#page-16-3) mounting, surface [18](#page-17-3)

PoE [9,](#page-8-2) [11,](#page-10-4) [20](#page-19-2) power connector [9](#page-8-3) power specifications [21](#page-20-5) reset button [9](#page-8-4) security screw cavity [17](#page-16-4) security tab cavity [9](#page-8-5) status indicator [8,](#page-7-5) [14](#page-13-9) USB modem connector [9](#page-8-6) WLAN power amplifier [15](#page-14-5)

#### **C**  $C<sub>11</sub>$

resetting the configuration [9](#page-8-4) connecting to network [20](#page-19-3) [console, See individual platform entries](#page-17-4)

### **D**

DHCP [20](#page-19-3)

#### **I**

interfaces aggregate [11](#page-10-1) redundant [12](#page-11-0)

### **N**

network connection [20](#page-19-3)

#### **P**

PoE [20](#page-19-2) PSE [20](#page-19-4)

### **R**

reboot, APs [9](#page-8-4) redundant interfaces [12](#page-11-0) reset config [9](#page-8-4) RF coverage patterns [15](#page-14-6) directional antennas [16](#page-15-2) omnidirectional antennas [16](#page-15-4) routes, default route selection [12](#page-11-1)

### **S**

[serial port, See individual platform entries](#page-17-5)

### **U**

USB modem connector [9](#page-8-6)

Index